# **OptiPlex 7000 de factor de forma pequeño**

Configuración y especificaciones

**Modelo reglamentario: D17S Tipo reglamentario: D17S001 Mes de 2022 Rev. A00**

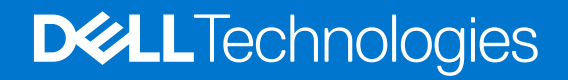

#### Notas, precauciones y advertencias

**NOTA:** Una NOTA indica información importante que le ayuda a hacer un mejor uso de su producto.

**PRECAUCIÓN: Una PRECAUCIÓN indica la posibilidad de daños en el hardware o la pérdida de datos, y le explica cómo evitar el problema.**

**AVISO: Un mensaje de AVISO indica el riesgo de daños materiales, lesiones corporales o incluso la muerte.**

© 2022 Dell Inc. o sus subsidiarias. Todos los derechos reservados. Dell, EMC y otras marcas comerciales son marcas comerciales de Dell Inc. o sus filiales. Es posible que otras marcas comerciales sean marcas comerciales de sus respectivos propietarios.

# Tabla de contenido

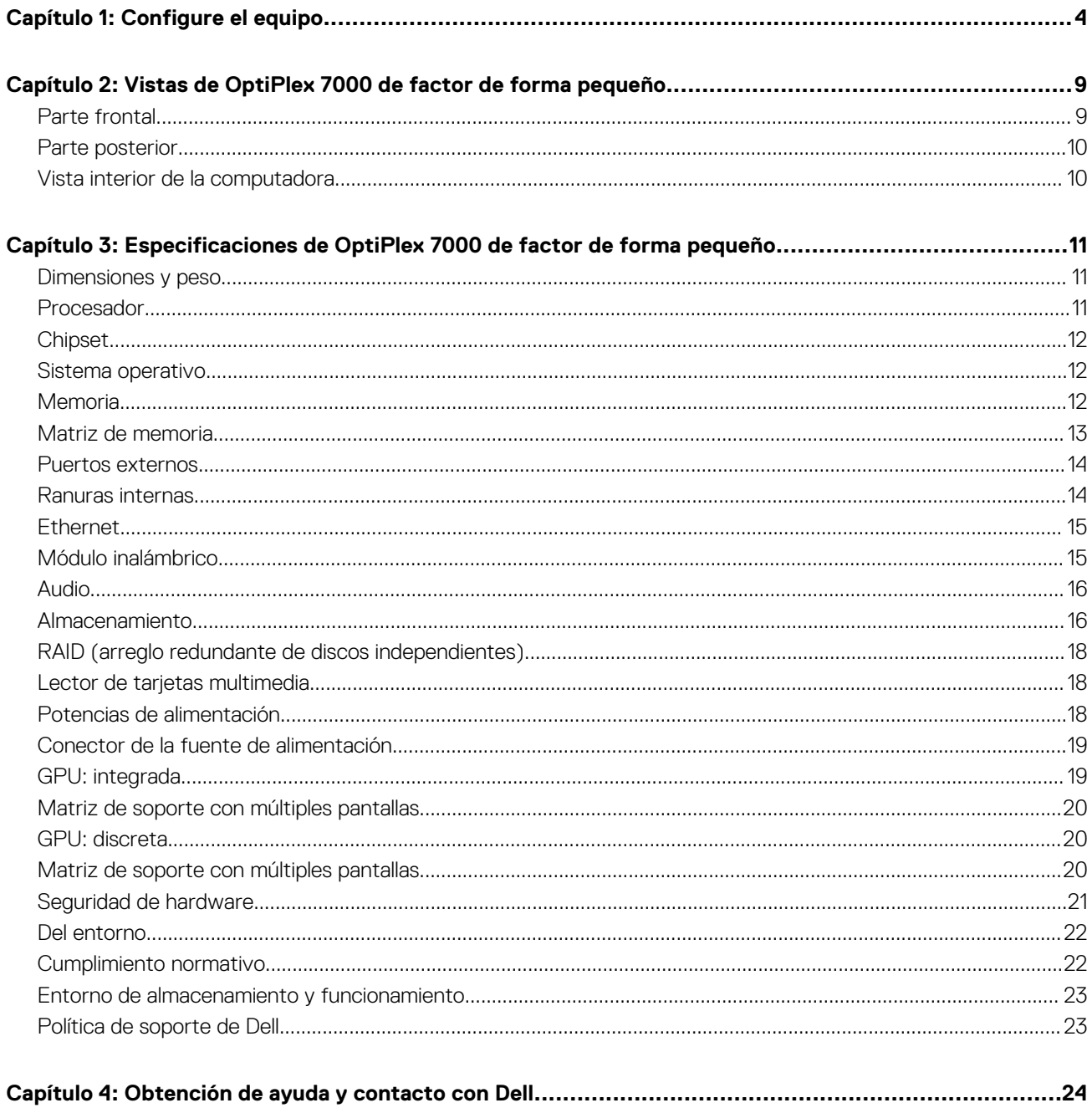

# **Configure el equipo**

**1**

<span id="page-3-0"></span>1. Conecte el teclado y el mouse.

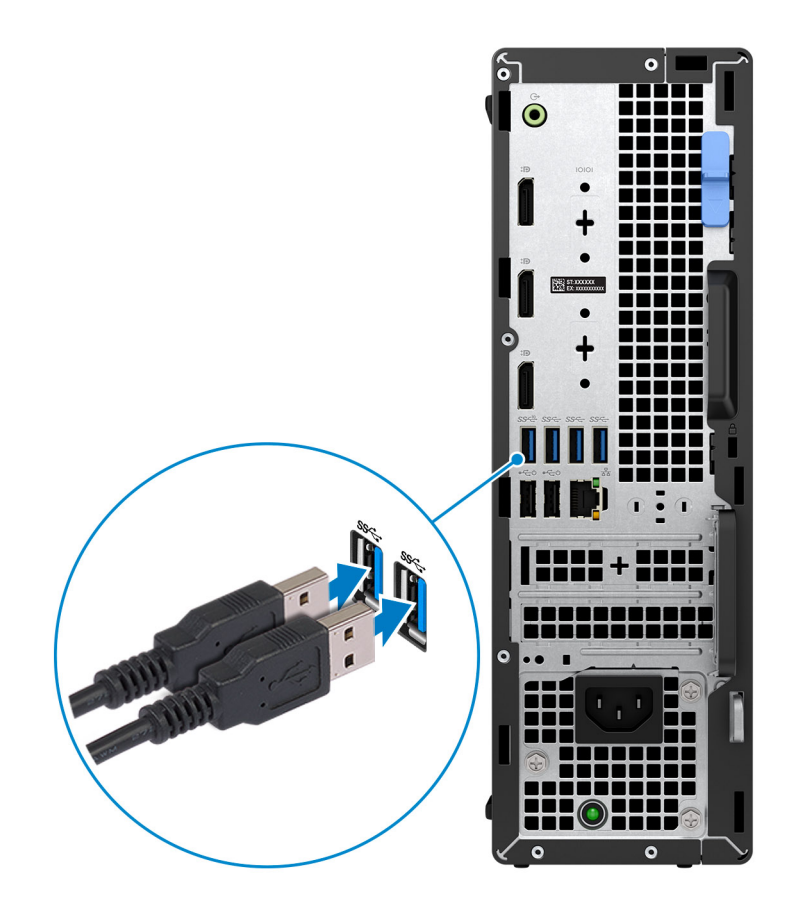

2. Conéctese a la red mediante un cable o conéctese a una red inalámbrica.

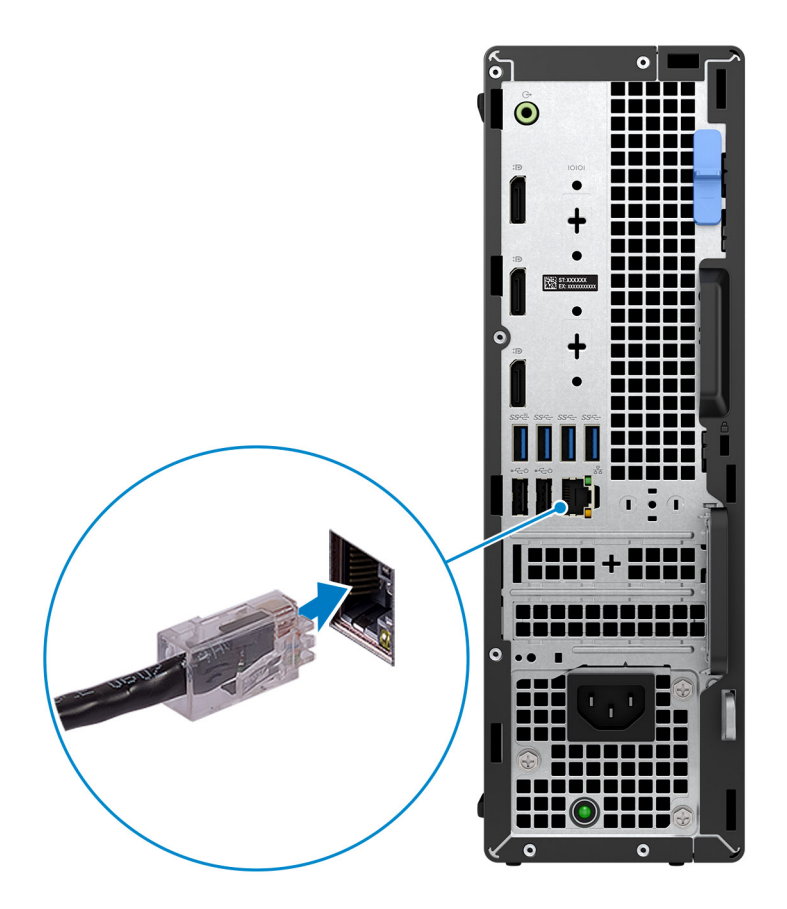

3. Conecte la pantalla.

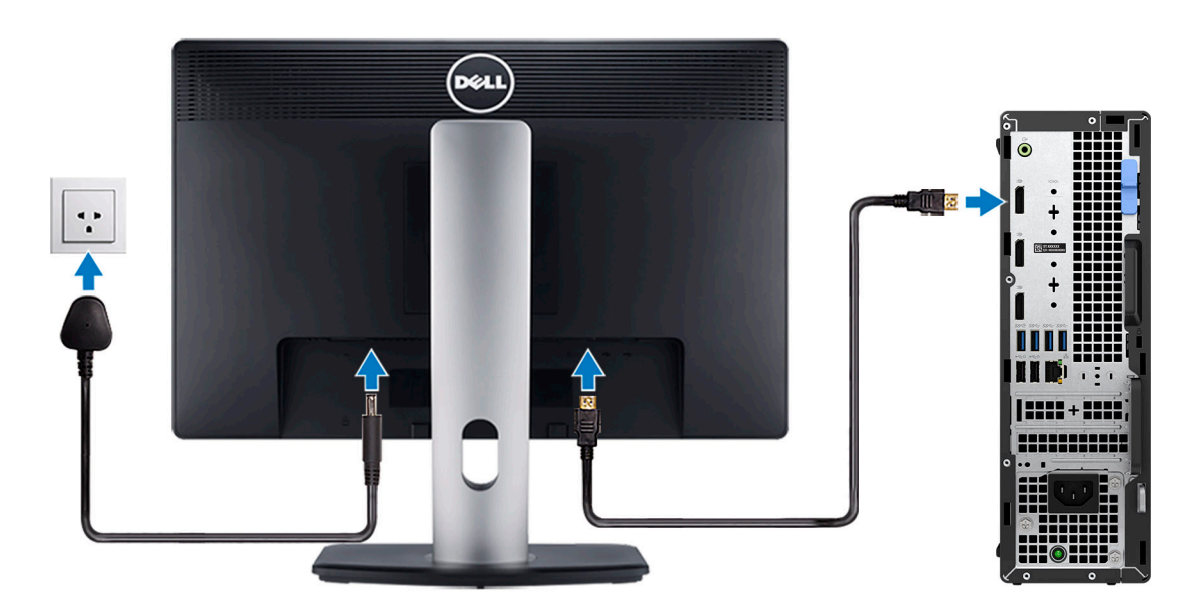

4. Conecte el cable de alimentación.

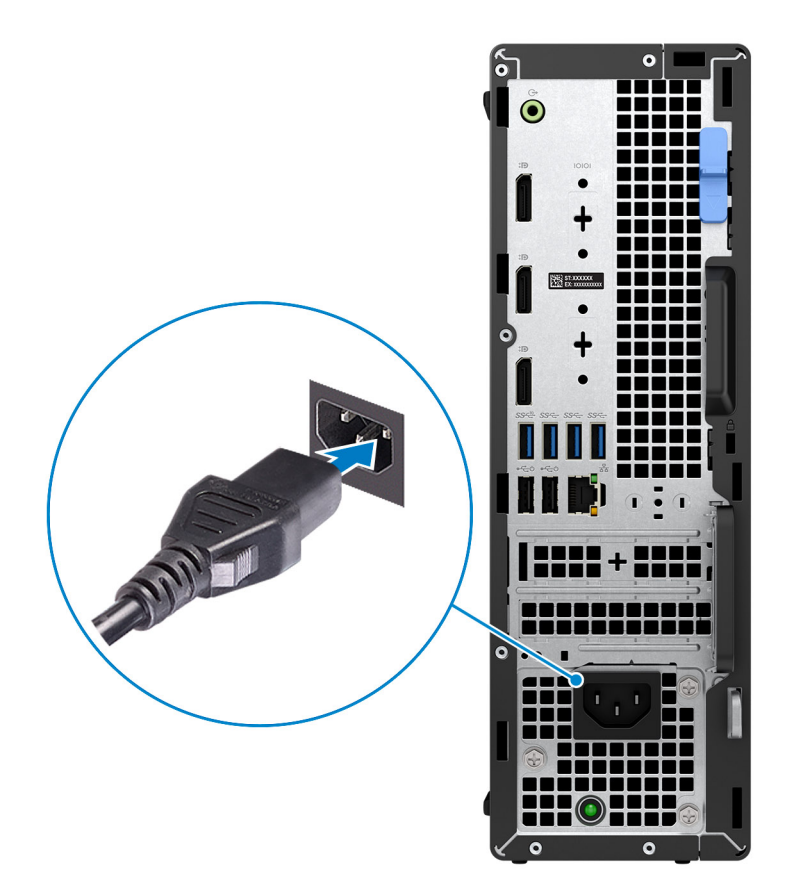

5. Presione el botón de encendido.

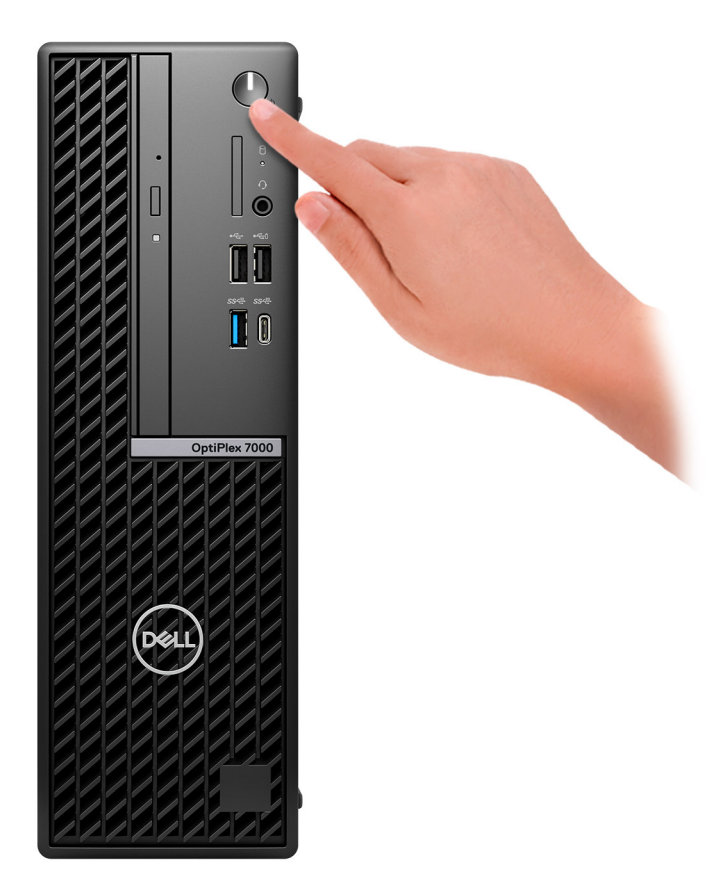

6. Finalice la configuración del sistema operativo.

#### **Para Ubuntu:**

Siga las instrucciones que aparecen en pantalla para completar la configuración. Para obtener más información sobre la instalación y configuración de Ubuntu, consulte los artículos de la base de conocimientos [000131655](https://www.dell.com/support/kbdoc/en-us/000131655/) y [000131676](https://www.dell.com/support/kbdoc/en-us/000131676/) en [www.dell.com/support.](https://www.dell.com/support)

#### **Para Windows:**

Siga las instrucciones que aparecen en pantalla para completar la configuración. Durante la configuración, Dell recomienda lo siguiente:

- Conectarse a una red para las actualizaciones de Windows.
	- **(i)** NOTA: Si va a conectarse a una red inalámbrica segura, introduzca la contraseña para acceder a dicha red cuando se le solicite.
- Si está conectado a Internet, inicie sesión con su cuenta de Microsoft o cree una nueva. Si no está conectado a Internet, cree una cuenta offline.
- En la pantalla **Soporte y protección**, introduzca su información de contacto.
- 7. Localice y utilice las aplicaciones de Dell en el menú Start (Inicio) de Windows (recomendado)

#### **Tabla 1. Localice aplicaciones Dell**

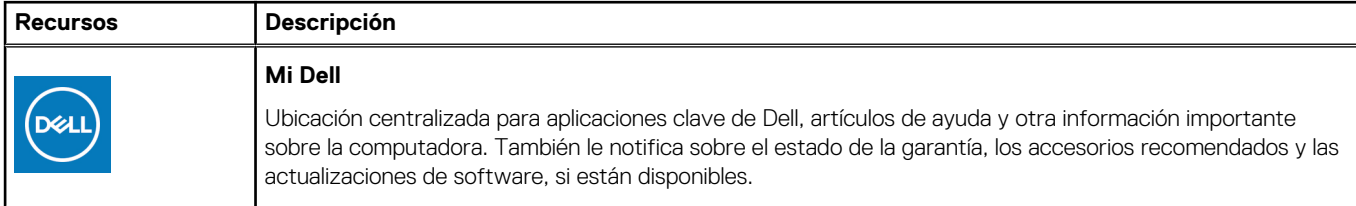

#### **Tabla 1. Localice aplicaciones Dell (continuación)**

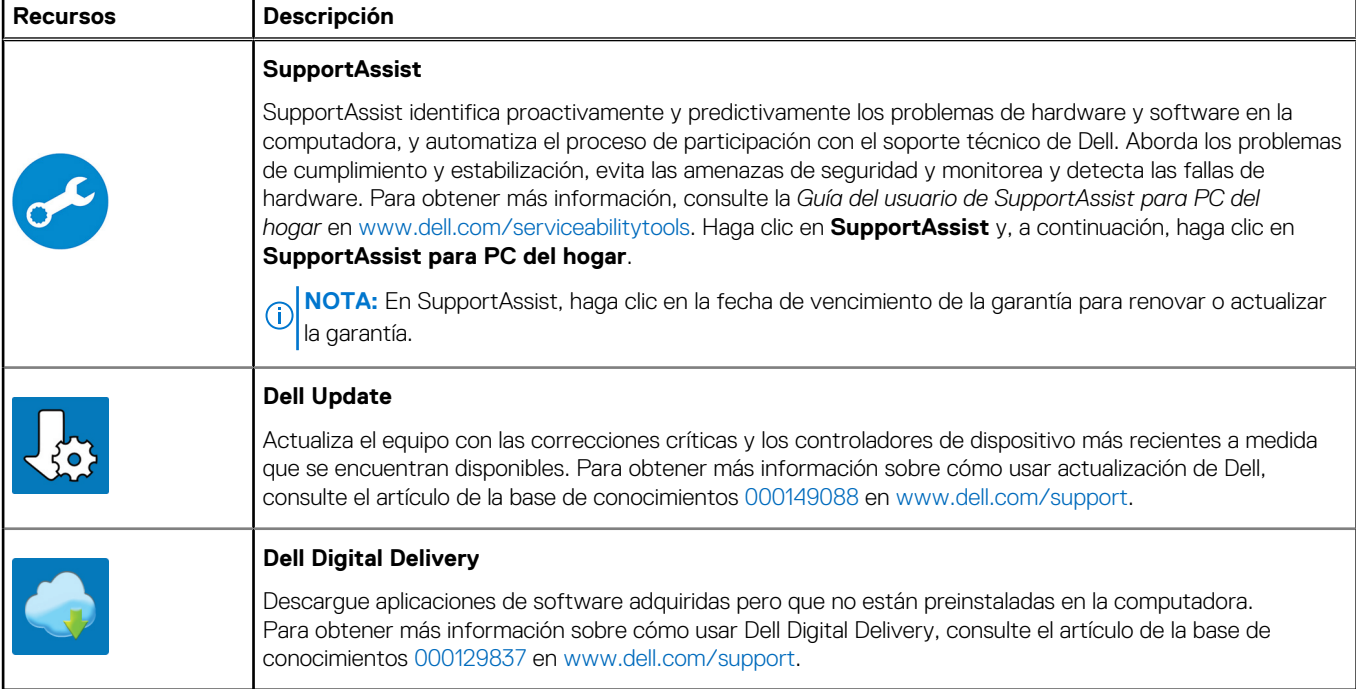

# <span id="page-8-0"></span>**Vistas de OptiPlex 7000 de factor de forma pequeño**

# **Parte frontal**

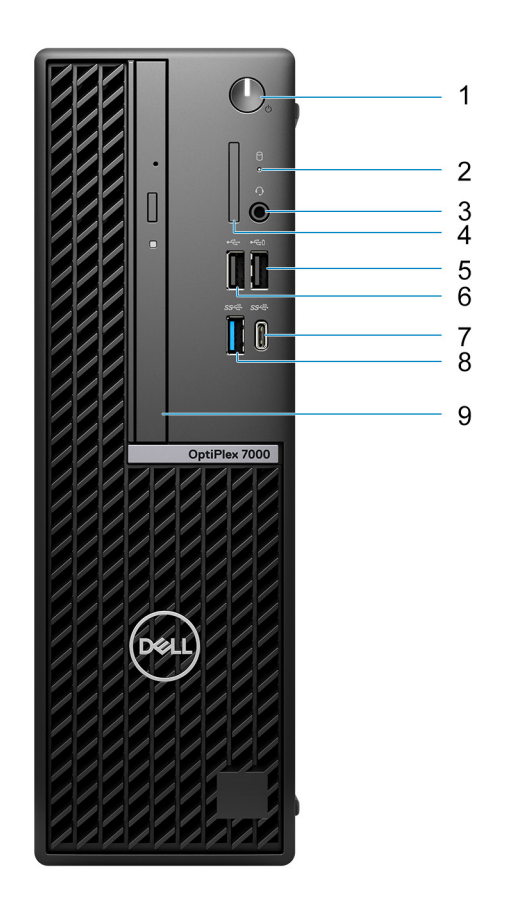

- 1. Botón de encendido
- 2. Luz de actividad del disco duro
- 3. Puerto de audio universal
- 4. Lector de tarjeta SD
- 5. Puerto USB 2.0 con PowerShare
- 6. Puerto USB 2.0
- 7. Puerto USB 3.2 de 2.ª generación x2 Type-C
- 8. Puerto USB 3.2 de 2.ª generación
- 9. Unidades ópticas delgadas (opcionales)

### <span id="page-9-0"></span>**Parte posterior**

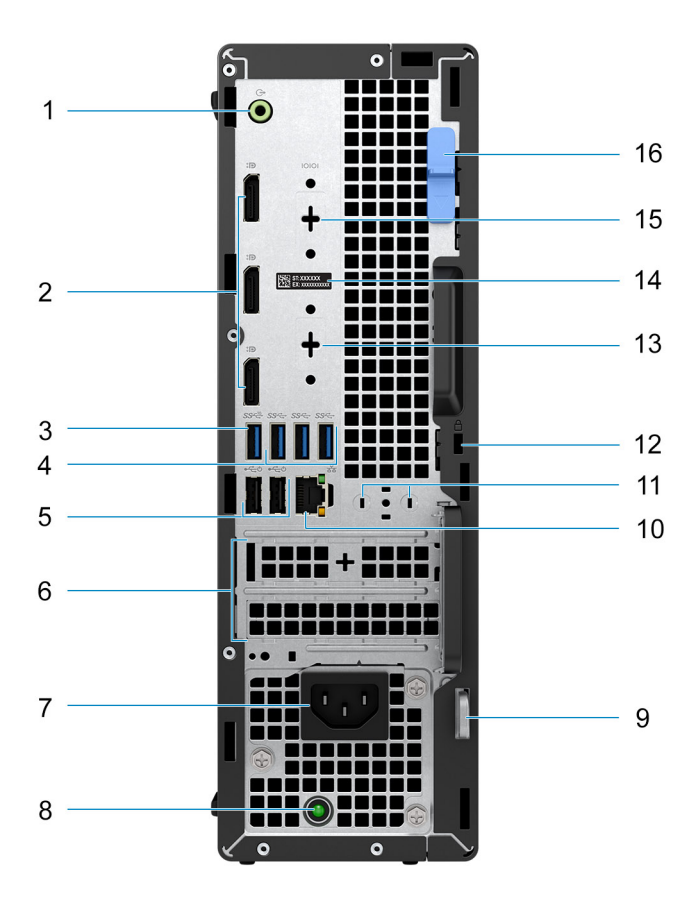

- 1. Puerto de audio de reprogramación de línea de salida/línea de entrada
- 2. Tres puertos DisplayPort 1.4
- 3. Puerto USB 3.2 de 2.ª generación
- 4. Tres puertos USB 3.2 de 1.<sup>ª</sup> generación
- 5. Dos puertos USB 2.0 con Smart Power On
- 6. Ranuras para tarjeta de expansión activa
- 7. Puerto de alimentación
- 8. Indicador luminoso de diagnóstico de la fuente de alimentación
- 9. Anillo del candado
- 10. Puerto Ethernet RJ45
- 11. Ranura de antena externa
- 12. Ranura para cable de seguridad Kensington
- 13. HDMI 2.0b/DisplayPort 1.4/VGA/puerto USB 3.2 de 2.ª generación Type-C con DisplayPort en modo alternativo (opcional)
- 14. Etiqueta de servicio
- 15. Puerto serial/PS2 (opcional)
- 16. Pestillo de liberación

## **Vista interior de la computadora**

1.

# **3**

# <span id="page-10-0"></span>**Especificaciones de OptiPlex 7000 de factor de forma pequeño**

# **Dimensiones y peso**

En la siguiente tabla, se enumeran la altura, el ancho, la profundidad y el peso de OptiPlex 7000 de factor de forma pequeño.

#### **Tabla 2. Dimensiones y peso**

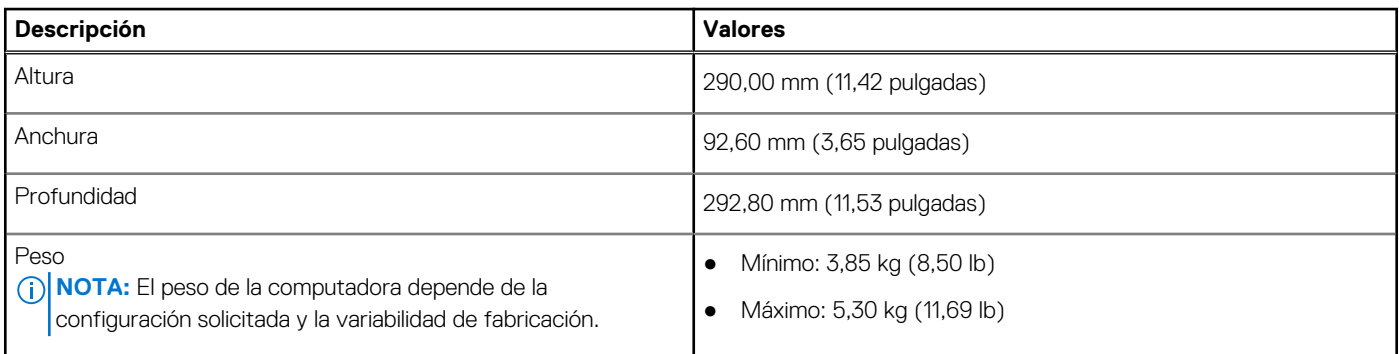

## **Procesador**

En la siguiente tabla, se enumeran los detalles de los procesadores soportados por su OptiPlex 7000 de factor de forma pequeño.

#### **Tabla 3. Procesador**

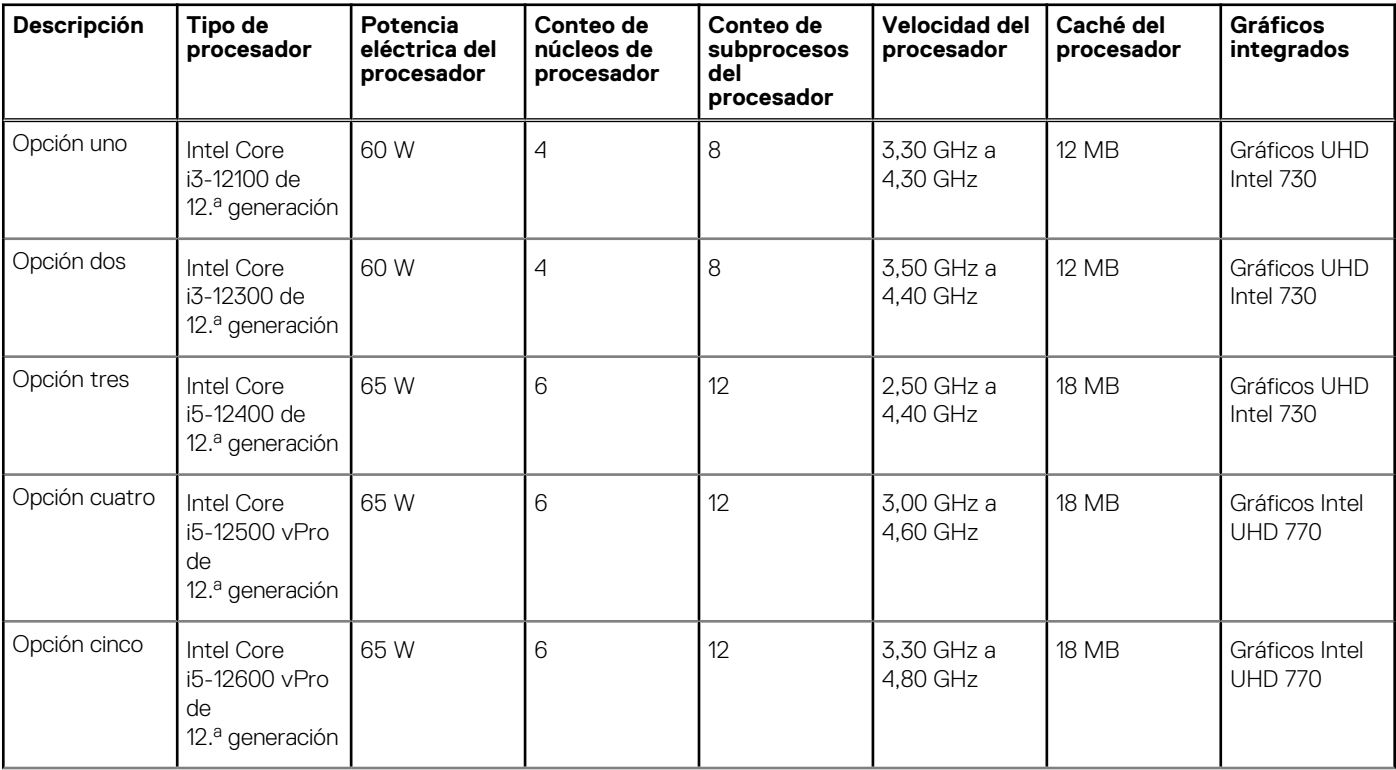

#### <span id="page-11-0"></span>**Tabla 3. Procesador (continuación)**

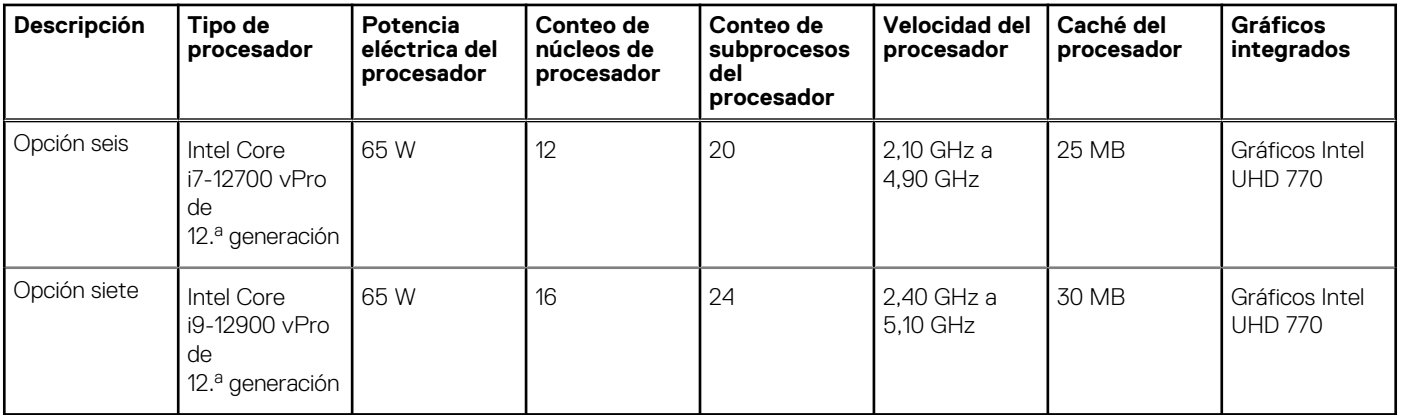

# **Chipset**

En la siguiente tabla, se enumeran los detalles del chipset soportado por OptiPlex 7000 de factor de forma pequeño.

#### **Tabla 4. Chipset**

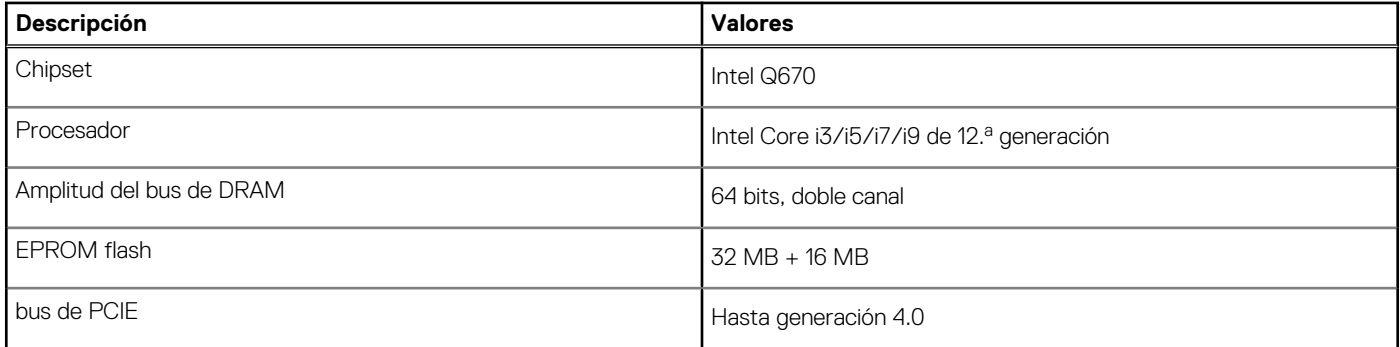

## **Sistema operativo**

OptiPlex 7000 de factor de forma pequeño es compatible con los siguientes sistemas operativos:

- Windows 11 Home, 64 bits
- Windows 11 Pro, 64 bits
- Cambio a una versión anterior de Windows 11 (imagen de Windows 10)
- Windows 11 Pro National Education, 64 bits
- Windows 11 CMIT Government Edition, 64 bits (solo China)
- Kylin Linux Desktop versión 10.1 (solo China)
- Linux Ubuntu 20.04 LTS de 64 bits

# **Memoria**

En la siguiente tabla, se enumeran las especificaciones de memoria de OptiPlex 7000 de factor de forma pequeño.

#### <span id="page-12-0"></span>**Tabla 5. Especificaciones de la memoria**

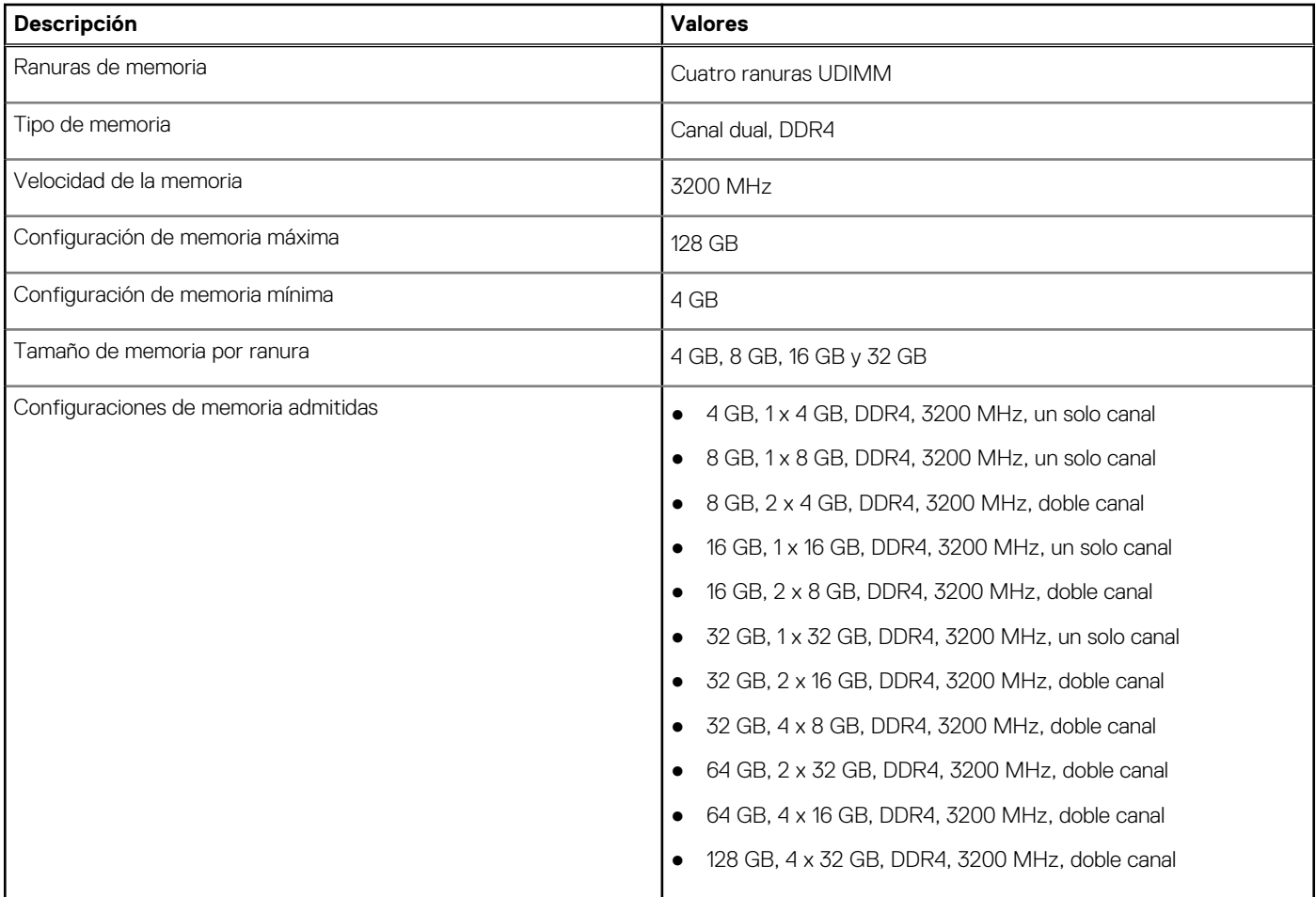

# **Matriz de memoria**

En la tabla a continuación, figuran las configuraciones de memoria que admite su OptiPlex 7000 de factor de forma pequeño.

#### **Tabla 6. Matriz de memoria**

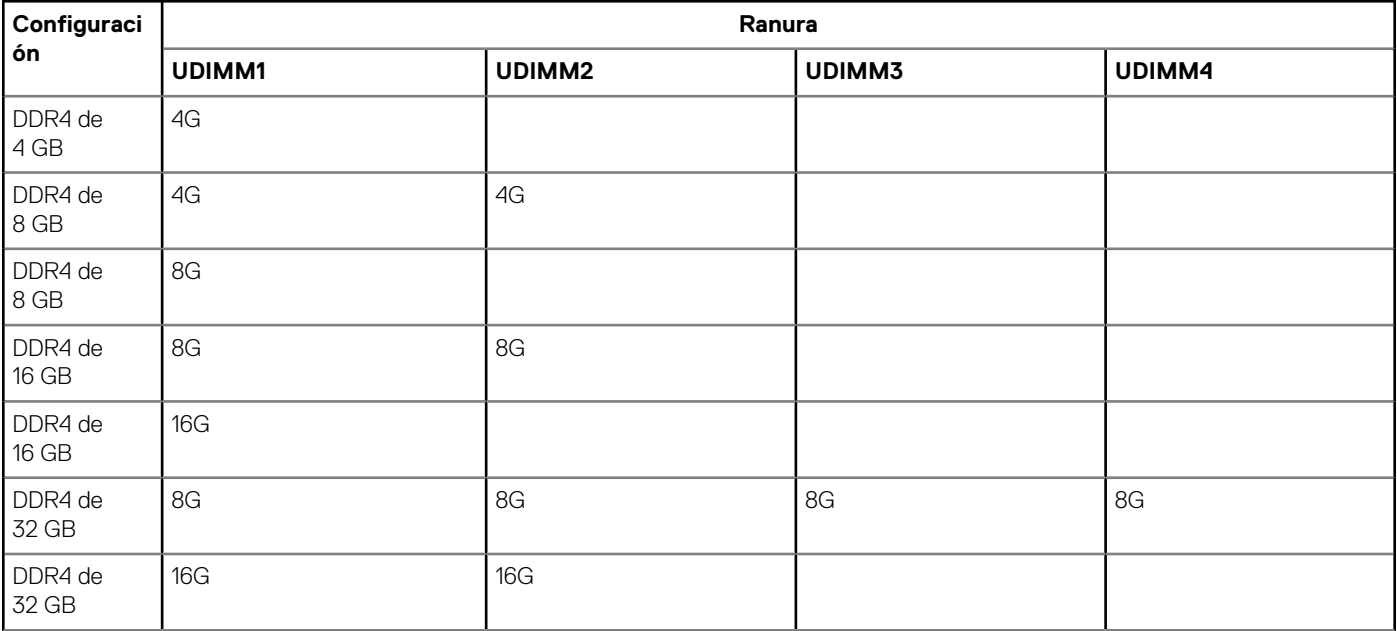

#### <span id="page-13-0"></span>**Tabla 6. Matriz de memoria (continuación)**

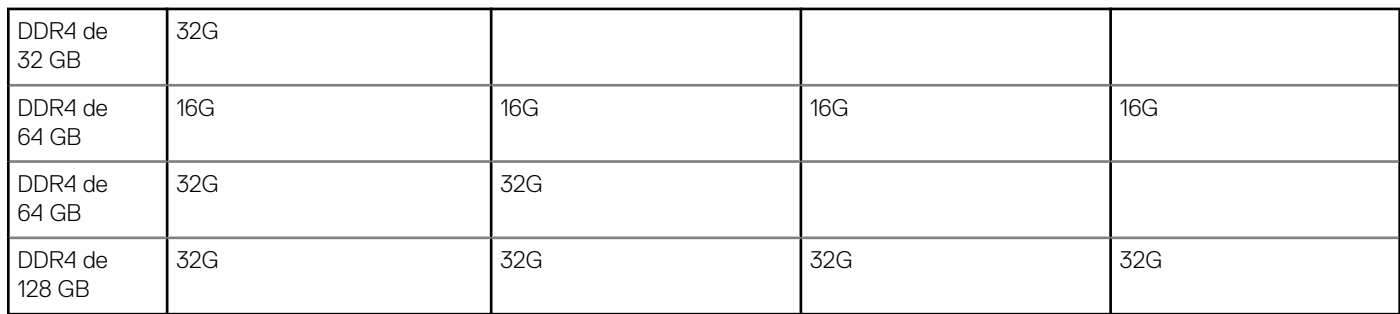

### **Puertos externos**

En la siguiente tabla, se enumeran los puertos externos de OptiPlex 7000 de factor de forma pequeño.

#### **Tabla 7. Puertos externos**

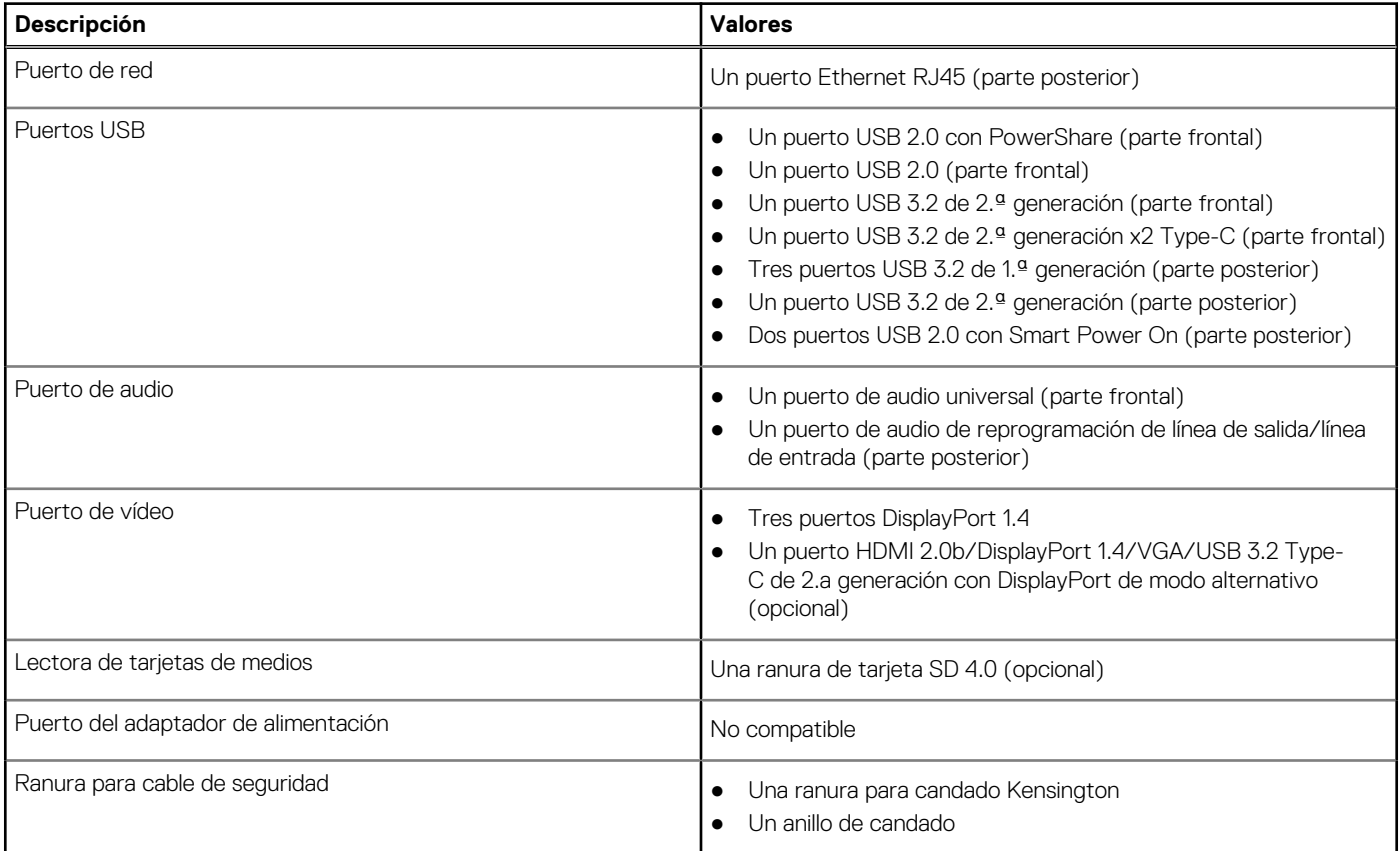

### **Ranuras internas**

En la tabla siguiente, figuran las ranuras internas de OptiPlex 7000 de factor de forma pequeño.

#### **Tabla 8. Ranuras internas**

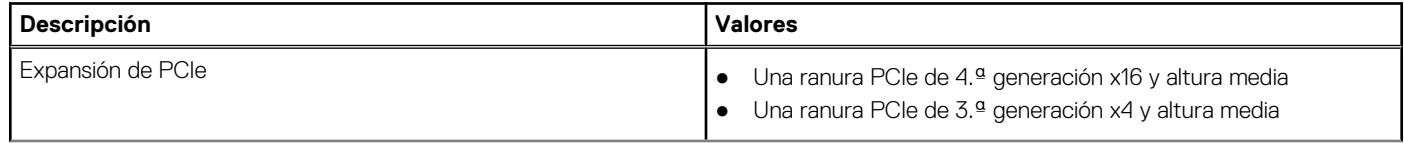

#### <span id="page-14-0"></span>**Tabla 8. Ranuras internas (continuación)**

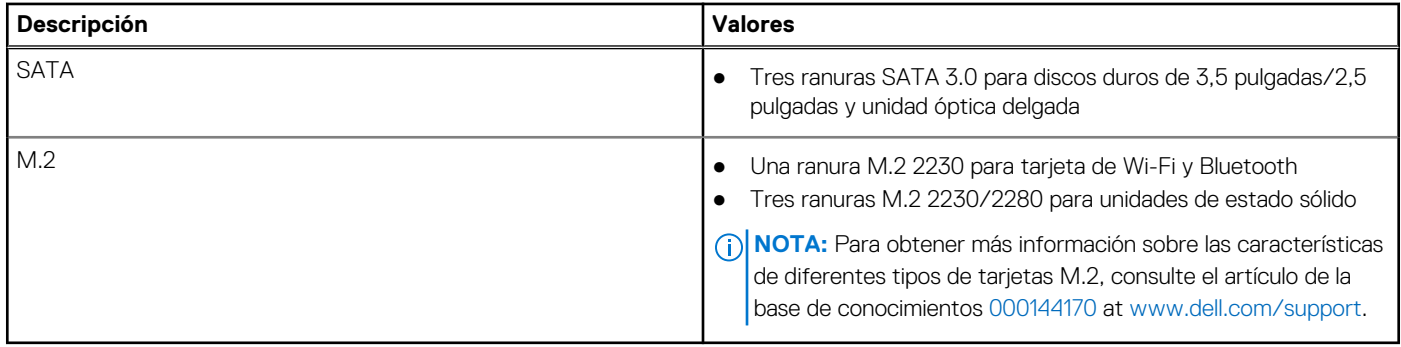

## **Ethernet**

En la siguiente tabla, se enumeran las especificaciones de la red de área local (LAN) Ethernet cableada de OptiPlex 7000 de factor de forma pequeño.

#### **Tabla 9. Especificaciones de Ethernet**

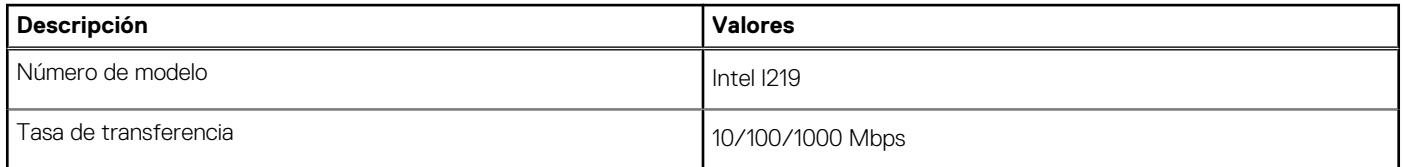

## **Módulo inalámbrico**

En la siguiente tabla, se enumeran las especificaciones del módulo de red de área local inalámbrica (WLAN) para OptiPlex 7000 de factor de forma pequeño.

#### **Tabla 10. Especificaciones del módulo inalámbrico**

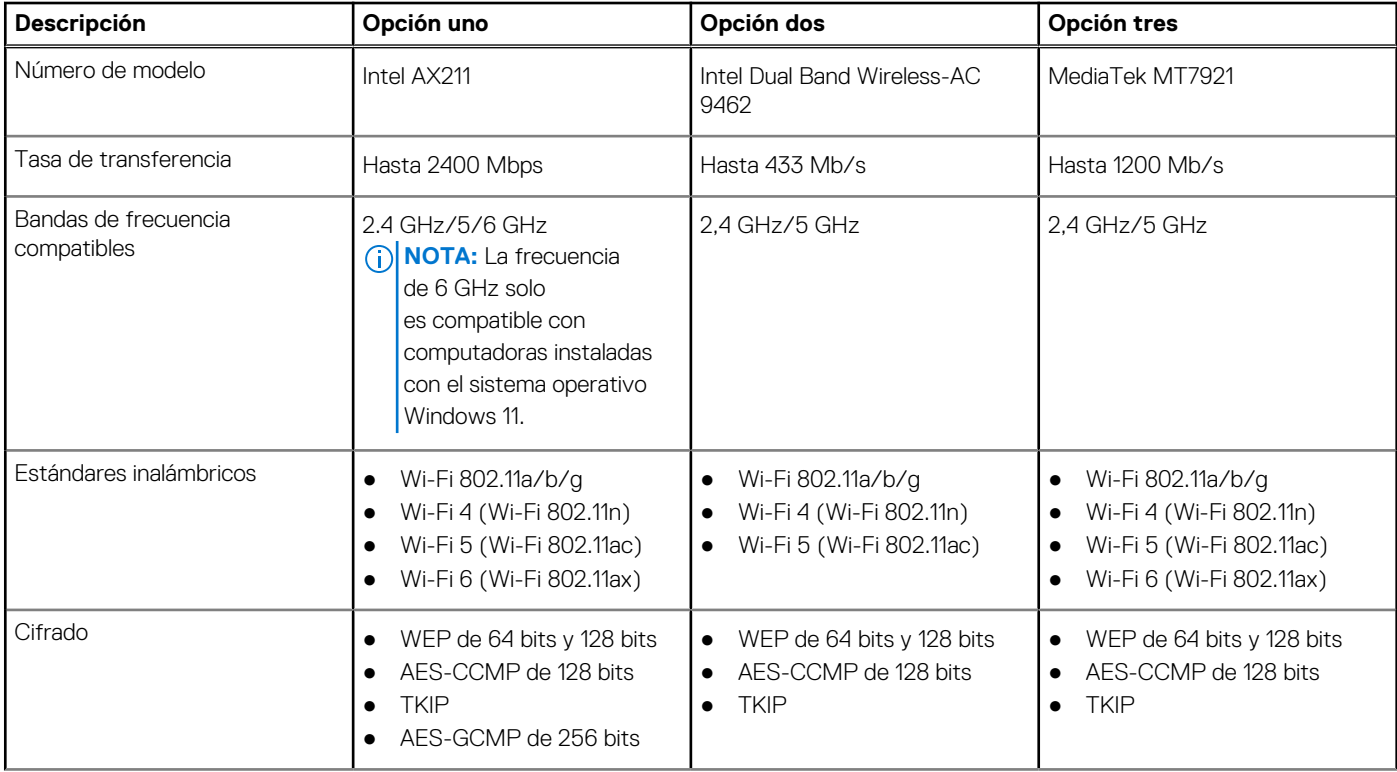

#### <span id="page-15-0"></span>**Tabla 10. Especificaciones del módulo inalámbrico (continuación)**

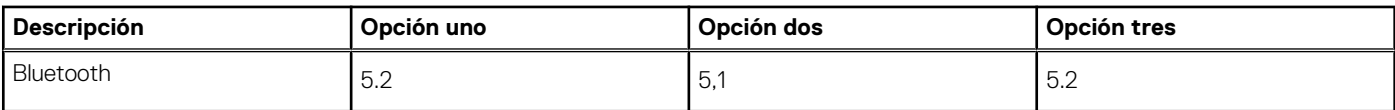

# **Audio**

En la siguiente tabla, se enumeran las especificaciones de audio para OptiPlex 7000 de factor de forma pequeño.

#### **Tabla 11. Especificaciones de audio**

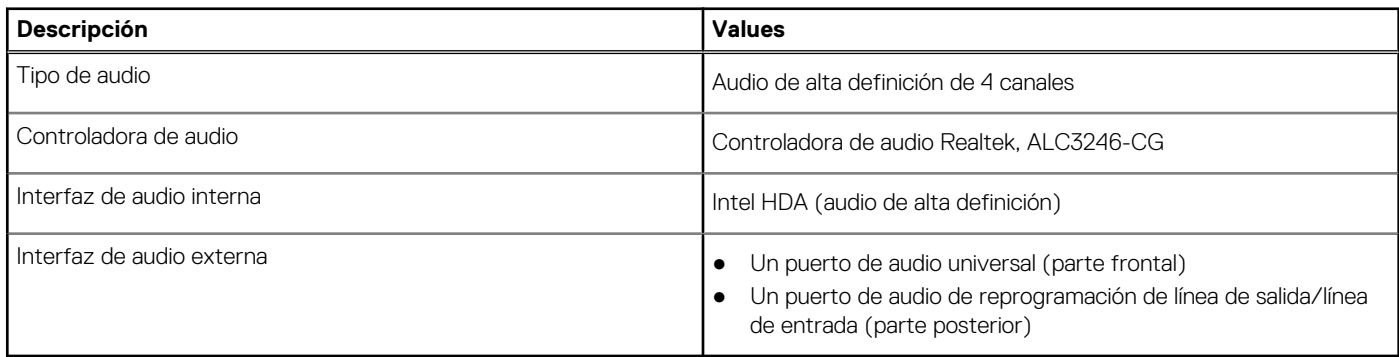

# **Almacenamiento**

En esta sección, figuran las opciones de almacenamiento de su OptiPlex 7000 de factor de forma pequeño.

#### **Tabla 12. Matriz de almacenamiento**

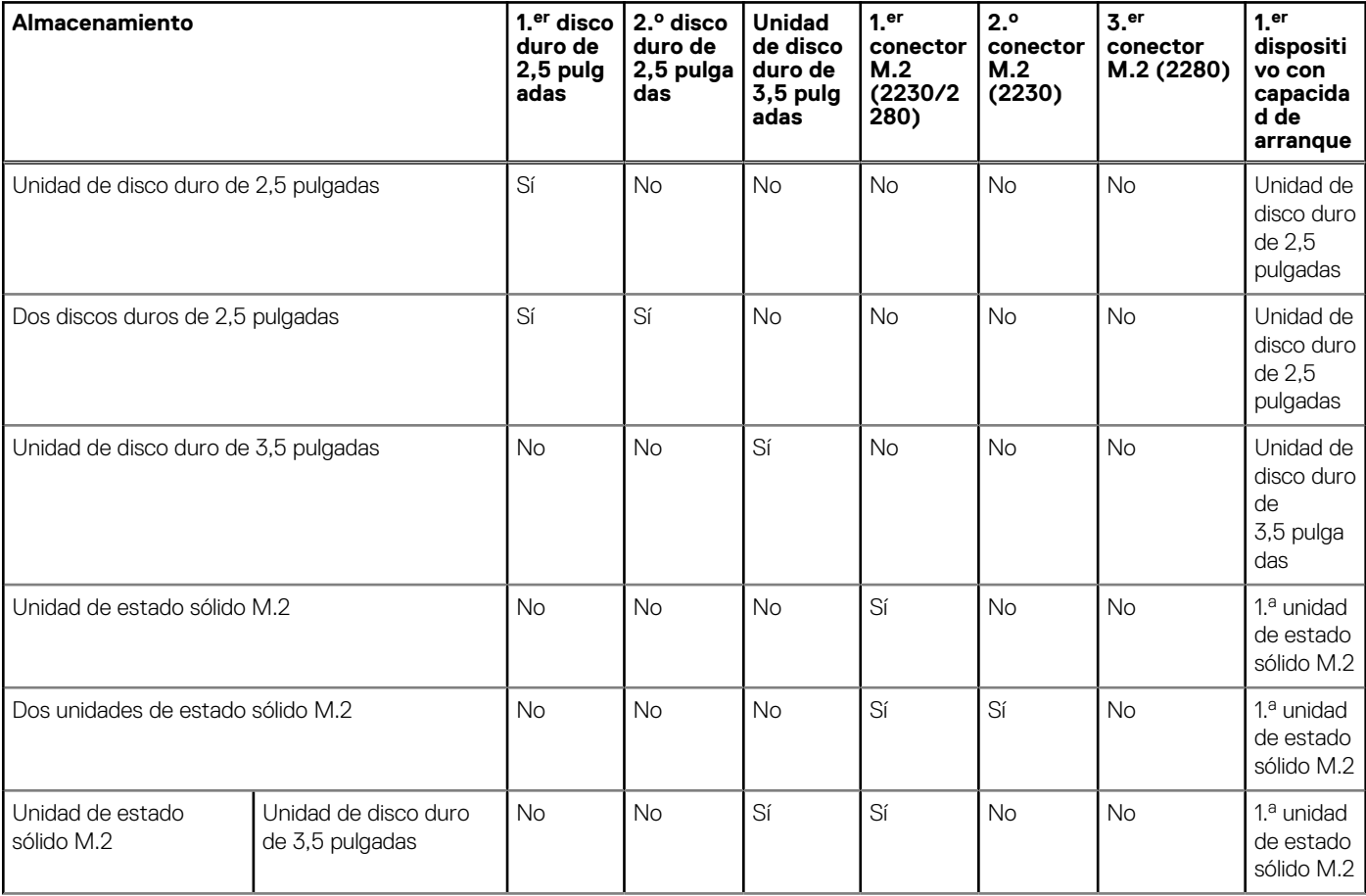

#### **Tabla 12. Matriz de almacenamiento (continuación)**

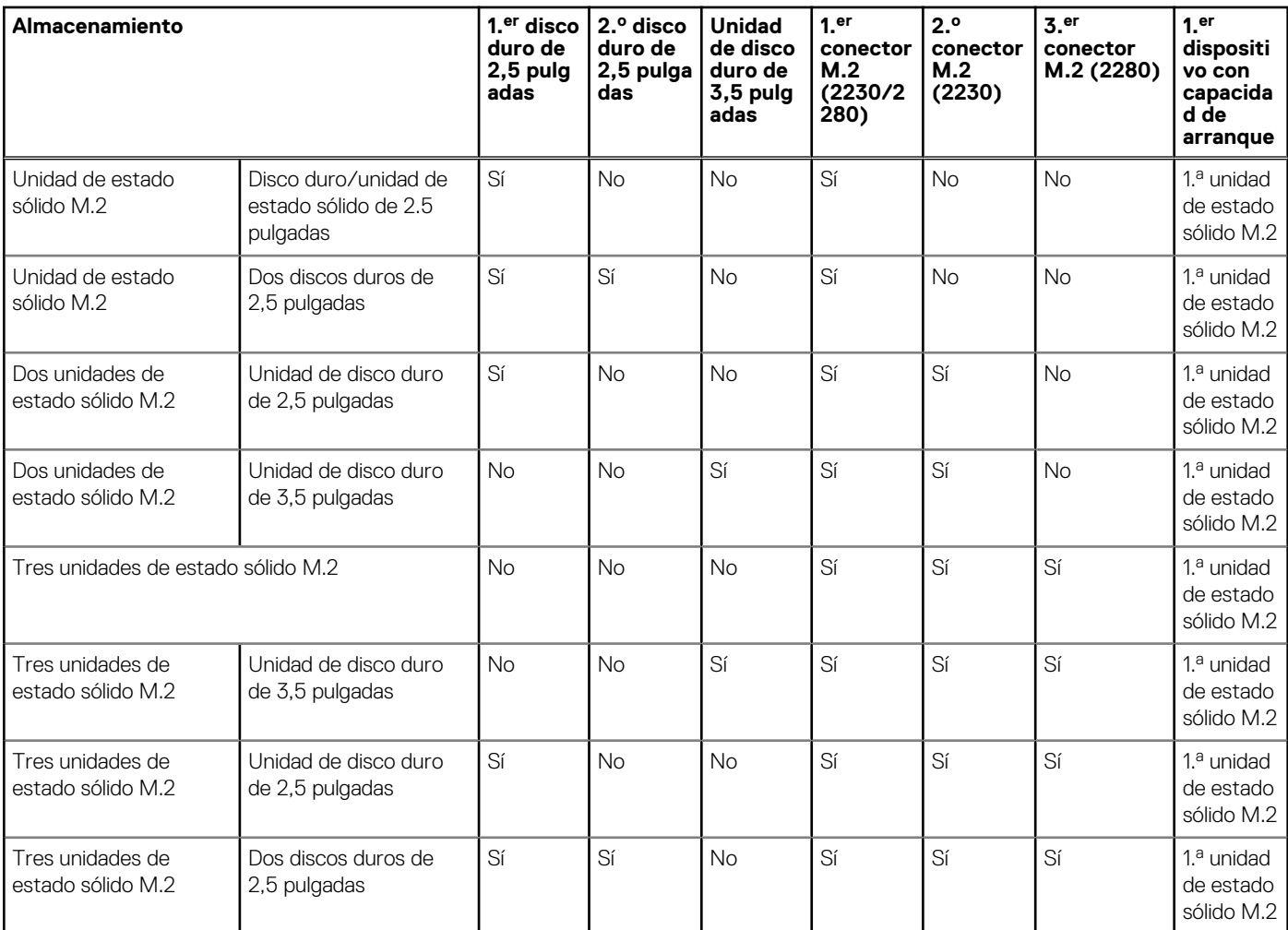

#### **Tabla 13. Especificaciones de almacenamiento**

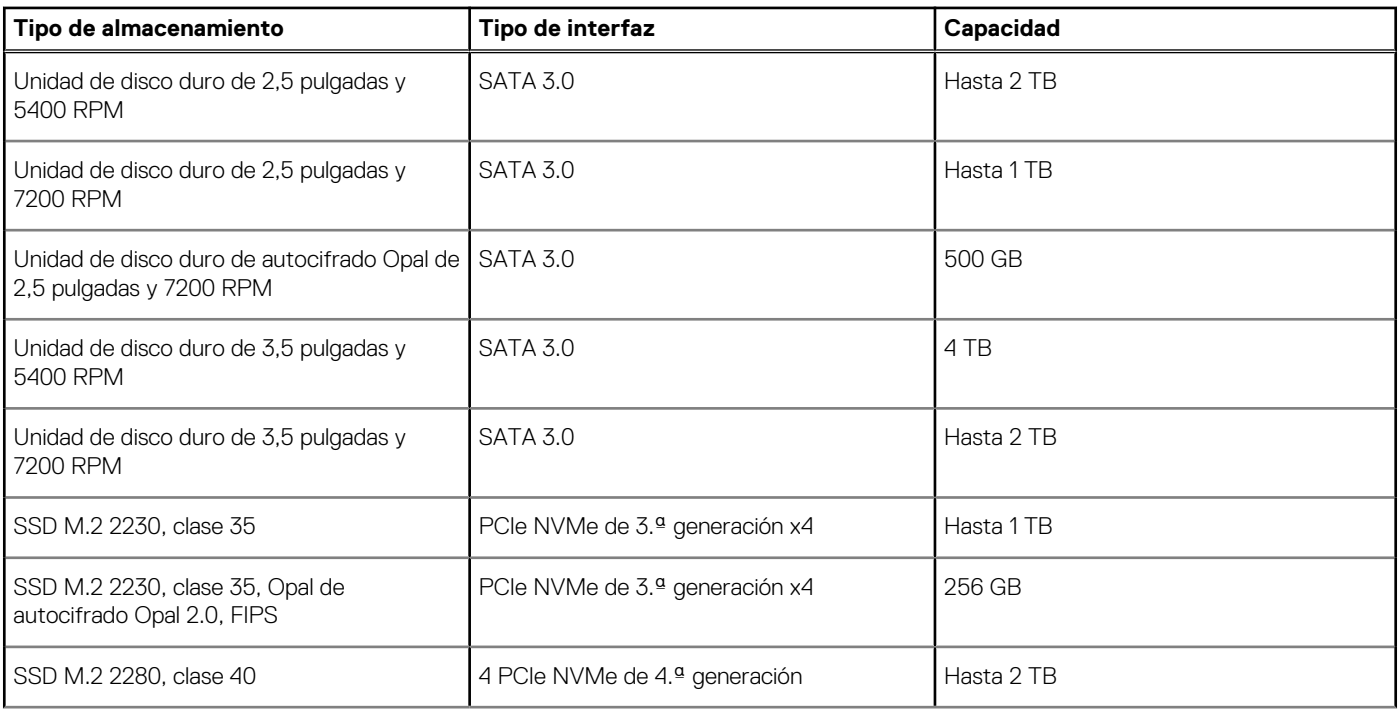

#### <span id="page-17-0"></span>**Tabla 13. Especificaciones de almacenamiento (continuación)**

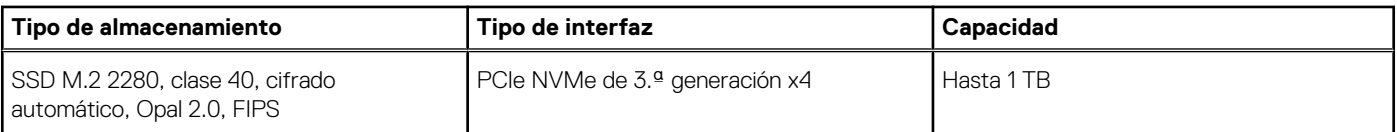

# **RAID (arreglo redundante de discos independientes)**

Para obtener un rendimiento óptimo al configurar unidades como un volumen de RAID, Dell recomienda modelos de unidad idénticos.

**NOTA:** RAID no es soportado en las configuraciones de Intel Optane.

Los volúmenes de RAID 0 (fraccionados, de rendimiento) se benefician de un mayor rendimiento cuando las unidades coinciden, ya que los datos se dividen en varias unidades: todas las operaciones de I/O con tamaños de sección mayores que el tamaño de la sección dividirán la I/O y estarán limitados por la unidad más lenta. Para las operaciones de I/O de RAID 0 donde los tamaños de bloque son menores que el tamaño de sección, cualquier unidad de destino de la operación de I/O determinará el rendimiento, lo que aumenta la variabilidad y genera latencias incoherentes. Esta variabilidad es especialmente pronunciada para las operaciones de escritura y puede ser problemática para aplicaciones sensibles a la latencia. Un ejemplo de esto es cualquier aplicación que realice miles de escrituras aleatorias por segundo en tamaños de bloque muy pequeños.

Los volúmenes de RAID 1 (duplicados, de protección de datos) se benefician de un mayor rendimiento cuando las unidades coinciden, ya que los datos se dividen en varias unidades: todas las operaciones de IO se deben realizar idénticamente en ambas unidades, por lo cual las variaciones en el rendimiento de la unidad cuando los modelos son diferentes da como resultado que las operaciones de IO se completen a la velocidad de la unidad más lenta. Aunque esto no provoca el problema de latencia variable en las operaciones de I/O aleatorias y pequeñas, como con RAID 0 en unidades heterogéneas, el impacto es aún mayor, ya que la unidad de mayor rendimiento queda limitada en todos los tipos de I/O. Uno de los peores ejemplos de rendimiento limitado ocurre cuando se utiliza I/O sin búfer. Para garantizar que las operaciones de escritura se confirmen por completo en regiones no volátiles del volumen de RAID, las operaciones de I/O sin búfer omiten la caché (por ejemplo, mediante el bit de acceso a unidad de fuerza en el protocolo de NVMe) y la operación de I/O no se completará hasta que todas las unidades en el volumen de RAID completen la solicitud de confirmación de los datos. Este tipo de operación de I/O elimina por completo cualquier ventaja de unidades de mayor rendimiento en el volumen.

Se debe tener cuidado para coincidir no solo la clase, la capacidad y el proveedor de unidad, sino también el modelo específico. Las unidades del mismo proveedor, con la misma capacidad e, incluso, dentro de la misma clase, pueden tener características de rendimiento muy diferentes para ciertos tipos de operaciones de I/O. Por lo tanto, coincidir por modelo garantiza que los volúmenes de RAID estén compuestos de un arreglo de unidades homogéneo que proporcionará todos los beneficios de un volumen de RAID sin las pérdidas adicionales cuando una o más unidades del volumen tienen un menor rendimiento.

OptiPlex 7000 de factor de forma pequeño admite configuraciones de RAID con más de un disco duro.

### **Lector de tarjetas multimedia**

En la siguiente tabla, se enumeran las tarjetas de medios compatibles con OptiPlex 7000 de factor de forma pequeño.

#### **Tabla 14. Especificaciones del lector de la tarjeta multimedia**

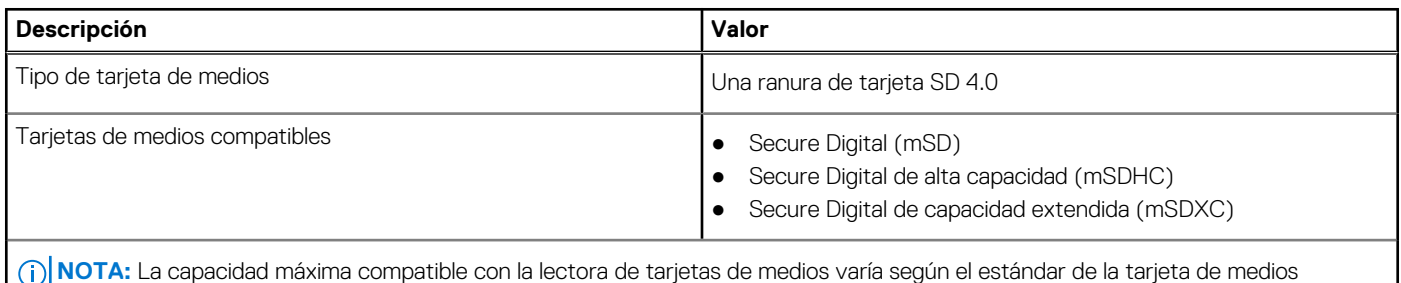

instalada en la computadora.

### **Potencias de alimentación**

En la siguiente tabla, figuran las especificaciones de alimentación de OptiPlex 7000 de factor de forma pequeño.

#### <span id="page-18-0"></span>**Tabla 15. Potencias de alimentación**

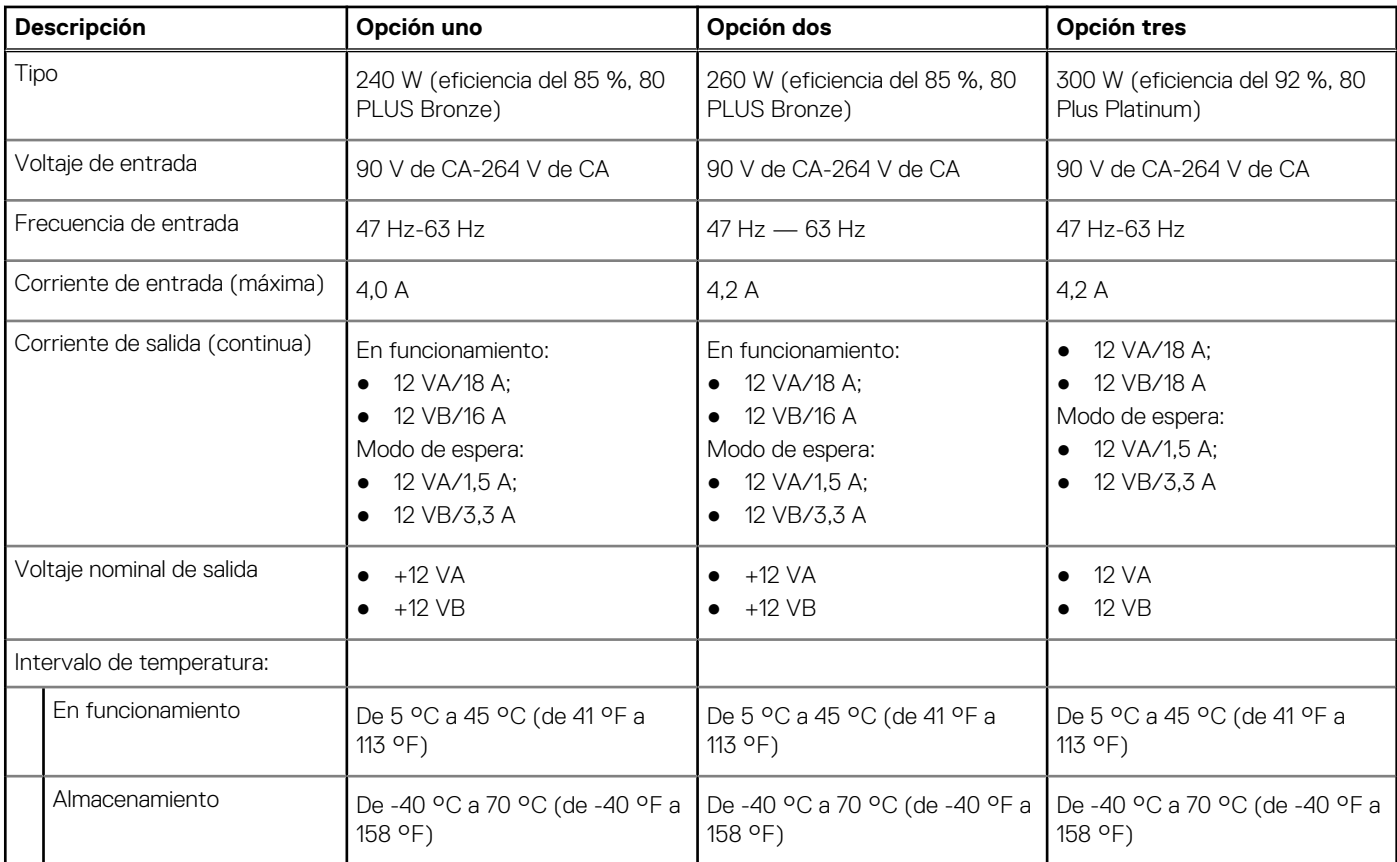

# **Conector de la fuente de alimentación**

En la siguiente tabla, figuran las especificaciones del conector de la fuente de alimentación de su OptiPlex 7000 de factor de forma pequeño.

#### **Tabla 16. Conector de la fuente de alimentación**

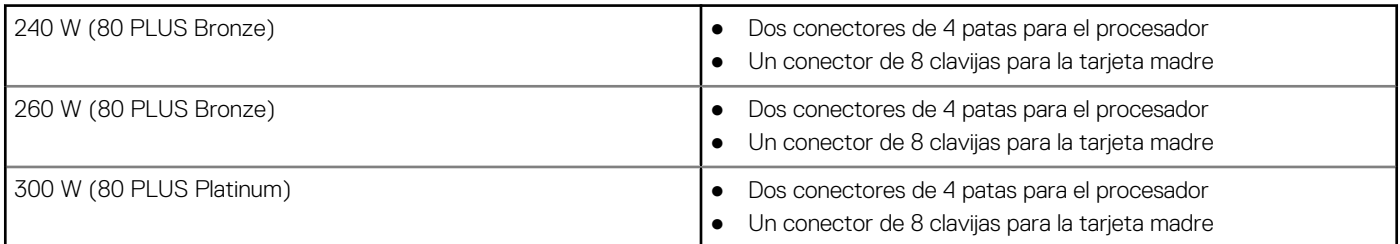

# **GPU: integrada**

En la siguiente tabla, se enumeran las especificaciones de la unidad de procesamiento de gráficos (GPU) integrada soportada por OptiPlex 7000 de factor de forma pequeño.

#### **Tabla 17. GPU: integrada**

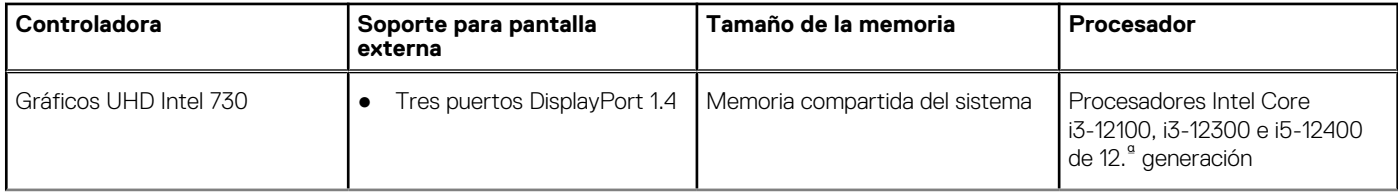

#### <span id="page-19-0"></span>**Tabla 17. GPU: integrada (continuación)**

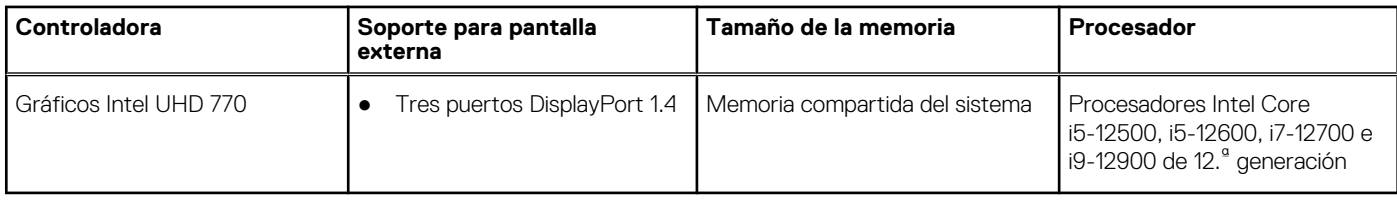

# **Matriz de soporte con múltiples pantallas**

En la tabla siguiente, figura la matriz de soporte para varias pantallas de su OptiPlex 7000 de factor de forma pequeño.

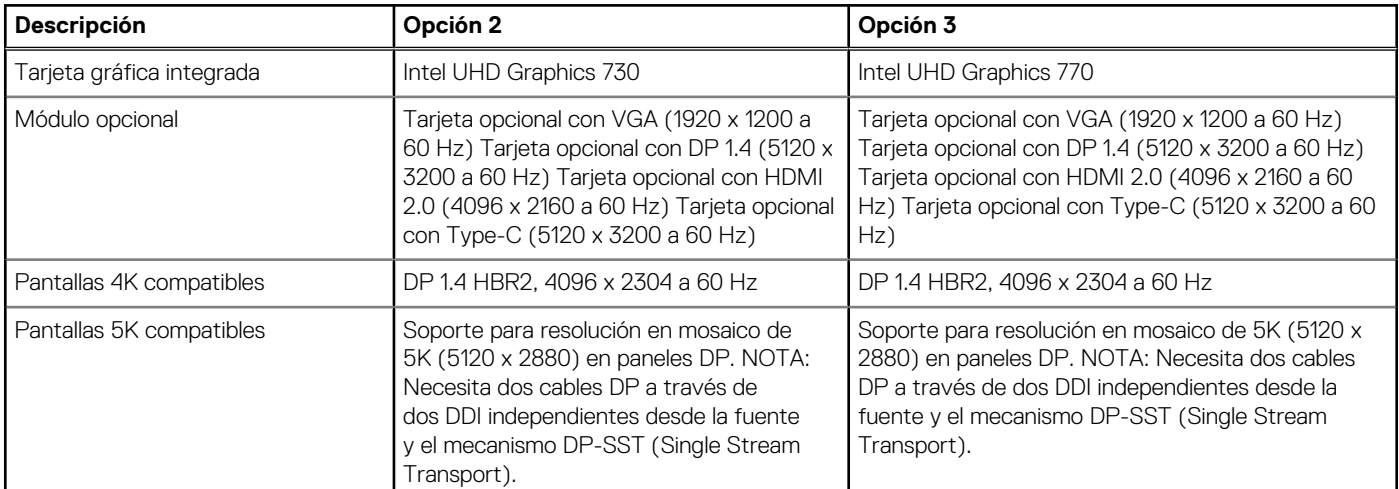

#### **Tabla 18. Matriz de soporte con múltiples pantallas**

# **GPU: discreta**

En la siguiente tabla, se enumeran las especificaciones de la unidad de procesamiento de gráficos discretos (GPU) soportada por OptiPlex 7000 de factor de forma pequeño.

#### **Tabla 19. GPU: discreta**

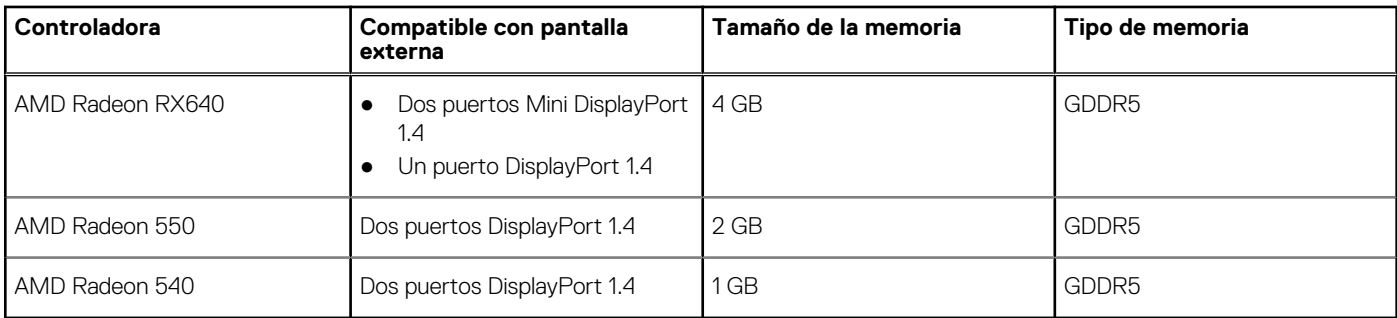

# **Matriz de soporte con múltiples pantallas**

En la siguiente tabla, figura la matriz de soporte para varias pantallas de su OptiPlex 7000 de factor de forma pequeño.

#### **Tabla 20. Matriz de soporte con múltiples pantallas**

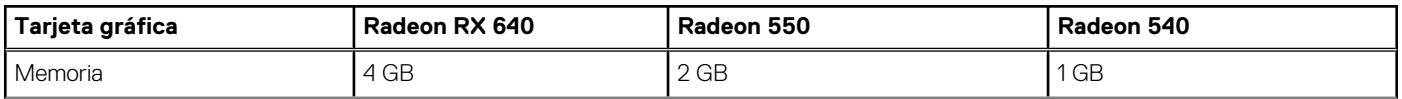

<span id="page-20-0"></span>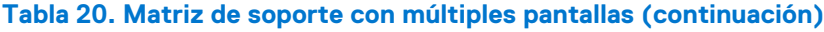

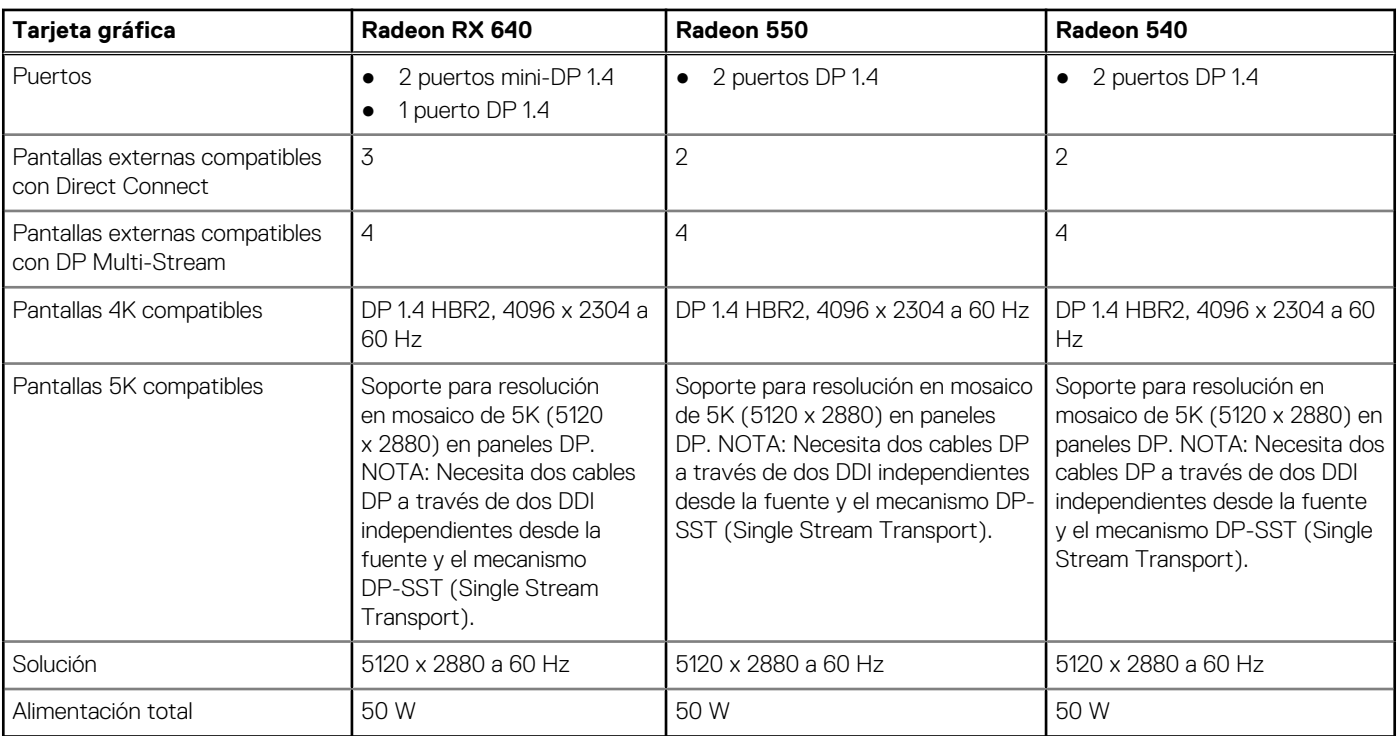

# **Seguridad de hardware**

En la tabla siguiente, se enumera la seguridad de hardware de OptiPlex 7000 de factor de forma pequeño.

#### **Tabla 21. Seguridad de hardware**

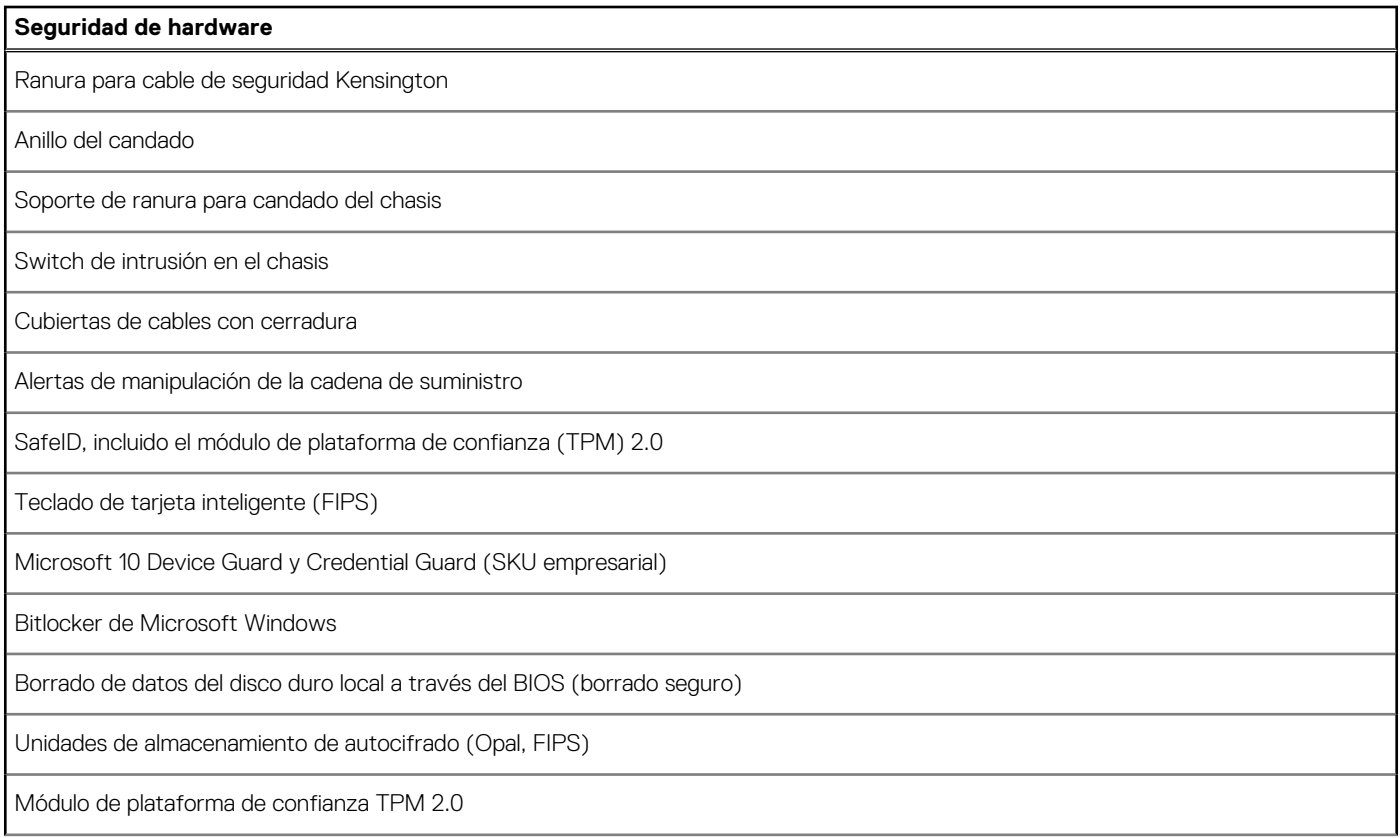

#### <span id="page-21-0"></span>**Tabla 21. Seguridad de hardware (continuación)**

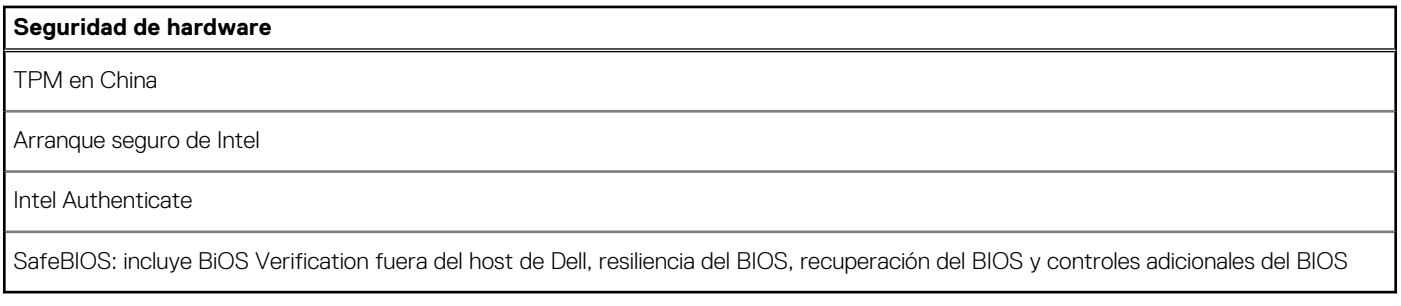

### **Del entorno**

En la siguiente tabla, se enumeran las especificaciones ambientales de su OptiPlex 7000 de factor de forma pequeño.

#### **Tabla 22. Del entorno**

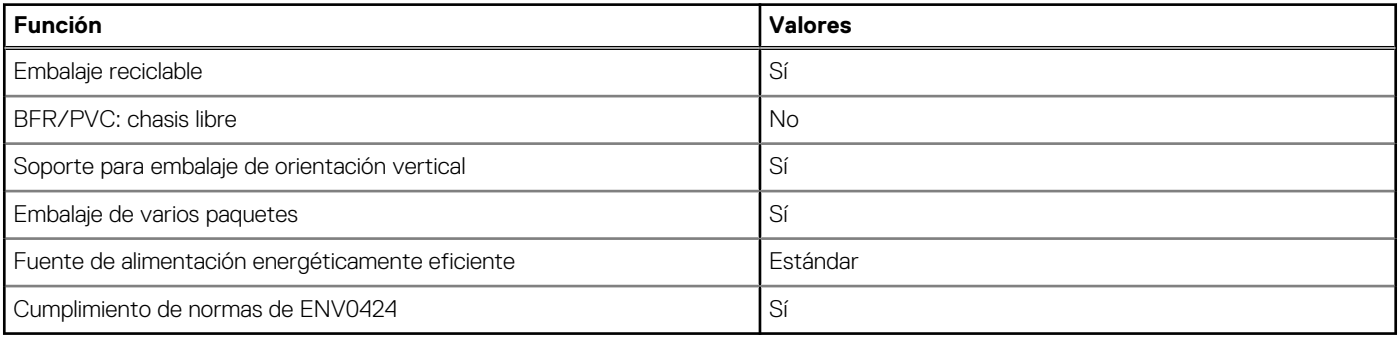

**NOTA:** El embalaje de fibra basado en madera contiene como mínimo un 35 % de contenido reciclado por peso total de fibra basada en madera. El embalaje que no contenga fibra basada en madera se puede indicar como no aplicable. Los criterios necesarios anticipados para EPEAT 2018.

### **Cumplimiento normativo**

En la siguiente tabla, figuran los detalles del cumplimiento normativo de su OptiPlex 7000 de factor de forma pequeño.

#### **Tabla 23. Cumplimiento normativo**

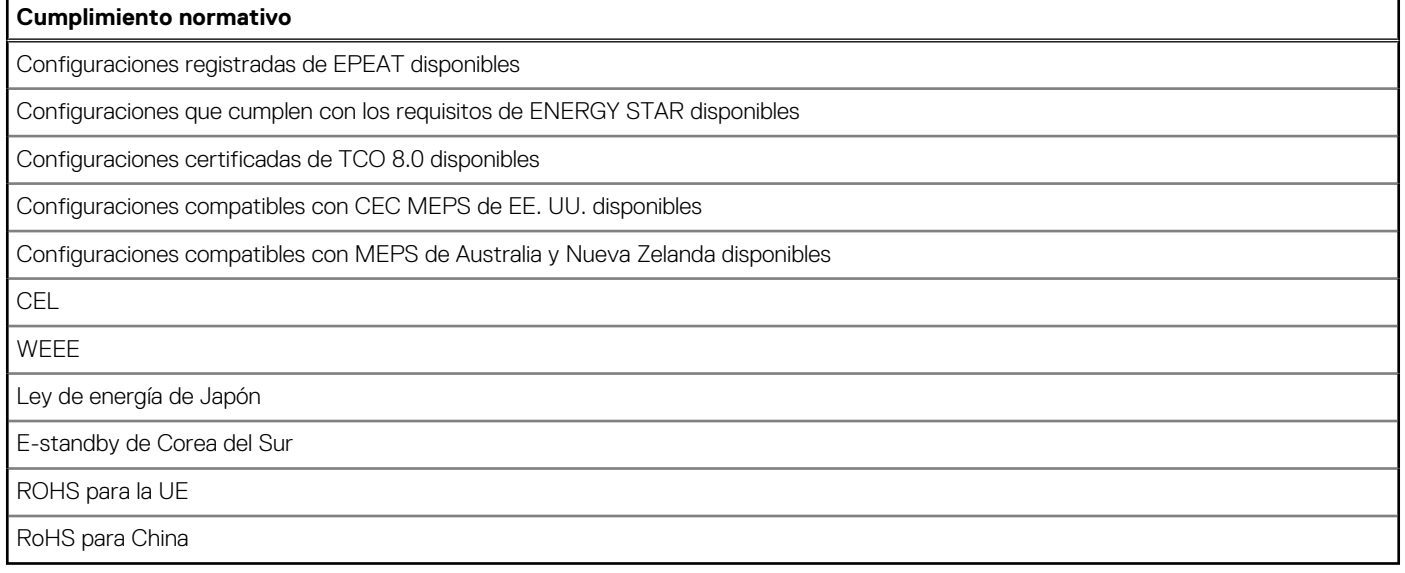

# <span id="page-22-0"></span>**Entorno de almacenamiento y funcionamiento**

En esta tabla, se enumeran las especificaciones de funcionamiento y almacenamiento de OptiPlex 7000 de factor de forma pequeño. **Nivel de contaminación transmitido por el aire:** G1 según se define en ISA-S71.04-1985

#### **Tabla 24. Entorno del equipo**

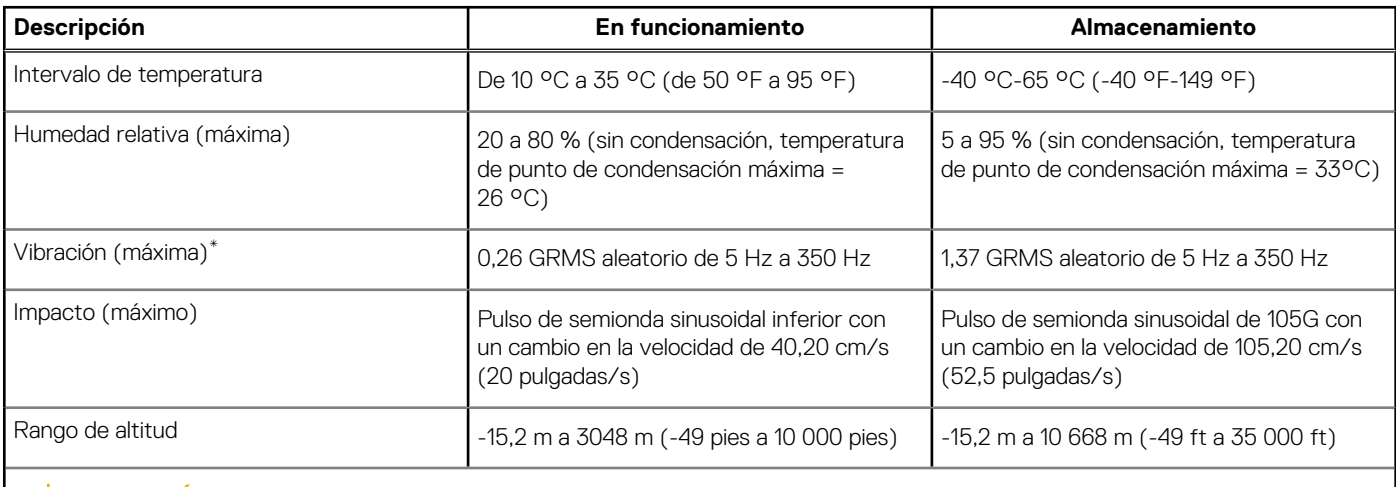

**PRECAUCIÓN: Los rangos de temperatura de funcionamiento y de almacenamiento pueden variar entre los componentes, por lo que el funcionamiento o el almacenamiento del dispositivo fuera de estos rangos pueden afectar el rendimiento de componentes específicos.**

\* Medido utilizando un espectro de vibración aleatoria que simula el entorno del usuario.

† Medido con un pulso de media onda sinusoidal de 2 ms.

# **Política de soporte de Dell**

Para obtener más información sobre la política de soporte, consulte los artículos de la base de conocimientos [000181418,](https://dellservices.lightning.force.com/lightning/r/Lightning_Knowledge__kav/ka02R0000007pHTQAY/view) [000043920](https://dellservices.lightning.force.com/lightning/r/Lightning_Knowledge__kav/ka02R00000086DGQAY/view) and [000046323](https://dellservices.lightning.force.com/lightning/r/Lightning_Knowledge__kav/ka02R000000oM1gQAE/view).

# **Obtención de ayuda y contacto con Dell**

## <span id="page-23-0"></span>Recursos de autoayuda

Puede obtener información y ayuda sobre los productos y servicios de Dell mediante el uso de estos recursos de autoayuda en línea:

#### **Tabla 25. Recursos de autoayuda**

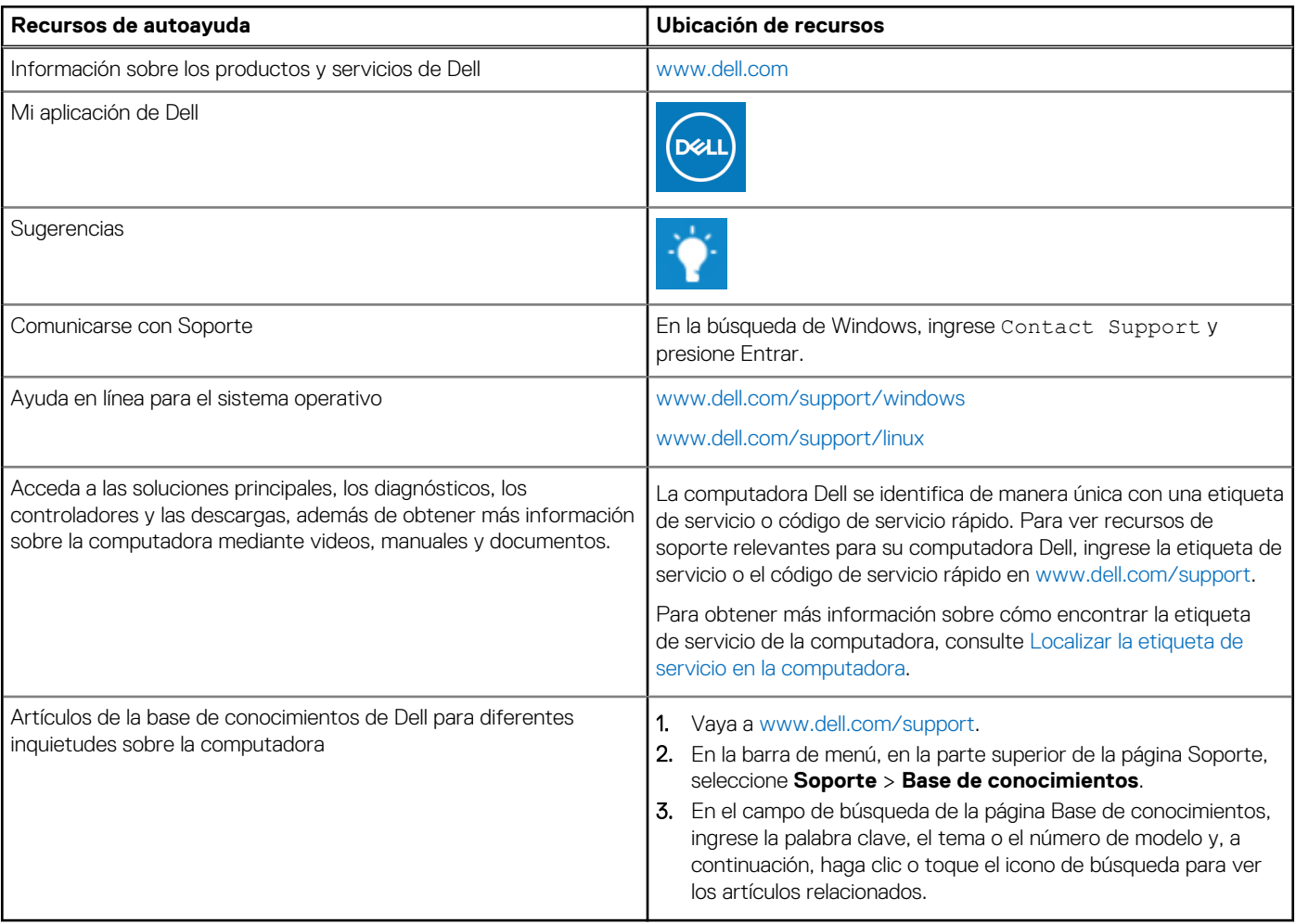

## Cómo ponerse en contacto con Dell

Para ponerse en contacto con Dell para tratar cuestiones relacionadas con las ventas, el soporte técnico o el servicio al cliente, consulte [www.dell.com/contactdell](https://www.dell.com/contactdell).

**(i)** NOTA: Puesto que la disponibilidad varía en función del país/región y del producto, es posible que no pueda disponer de algunos servicios en su país/región.

**(i) NOTA:** Si no tiene una conexión a Internet activa, puede encontrar información de contacto en su factura de compra, en su albarán de entrega, en su recibo o en el catálogo de productos de Dell.